### **MANUEL D'UTILISATION DE CAVE V1.32 pour WINDOWS™ \_\_\_\_\_\_\_\_\_\_\_\_\_\_\_\_\_\_\_\_\_\_\_\_\_\_\_\_\_\_\_\_\_\_\_\_\_\_\_\_\_\_\_\_\_\_\_\_\_\_\_**

#### Bienvenue!

*Organisation du manuel:*

Ce manuel est organisé en quatre chapitres:

- **Chapitre I** : Description des fichiers et installation.
- **Chapitre II** : Détails techniques.
- **Chapitre III**: Utilisation.
- **Chapitre IV**: CAVTEST.CAV le fichier de test.

+ en fin, un bon de commande.

#### *Conventions Typographiques:*

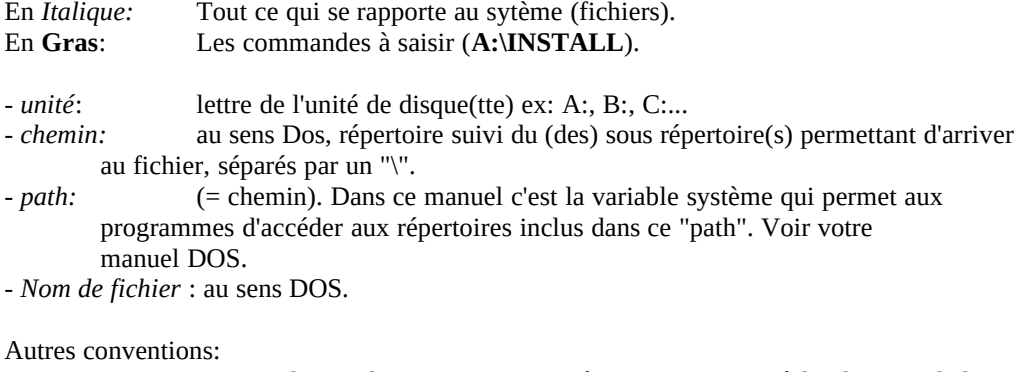

Les conventions de Windows™ sont supposées connues quant à l'utilisation de la souris, du clavier et des différents composants de l'interface graphique.

#### Précisions:

Tous les produits cités dans ce manuel, utilisés pour la réalisation de ce logiciel et pour sa mise en oeuvre sont de Microsoft Corporation.

#### Présentation:

Le logiciel CAVE V1.32 est destiné à assurer la gestion de votre cave, en mettant à jour un fichier en fonction des données que vous saisirez.

Donc s'il ne vous reste plus de Chateau Margaux 1957 dans l'état que vous venez d'imprimer et que vous en trouviez une caisse de 12 (veinard!), c'est peut être que vous avez oublié de saisir l'entrée correspondante ou bien que vous avez bu du Chateau La Pompe la dernière fois!

En dehors de la saisie des entrées et des sorties ce logiciel vous permettra de faire apparaitre à l'écran six états prédéfinis dits -standards-, une infinité d'états que vous définirez vous même dits -spécifiques-, six listes de mouvements entrées ou sorties, d'imprimer tous ces états et toutes ces listes avec une option de sous totaux, de consulter votre fichier, de le rectifier, d'en annuler certains composants.

Mais avant de commencer, un rappel très important:

#### **Avertissement**

**CAVE V1.32 n'est pas un produit gratuit**, c'est un shareware. Si vous désirez utiliser ce logiciel, vous devrez verser la redevance d'utilisation à l'auteur.

CAVE V1.32 est protégé par les lois sur le Copyright. Toute modification ou distribution payante partielle ou totale du logiciel par quelque moyen que ce soit est strictement interdite. Toute personne ne respectant pas ces dispositions se rendra coupable du délit de contrefaçon et sera passible des peines prévues par la loi.

#### **Principe du shareware:**

Shareware signifie en gros: "libre essai", c'est à dire que vous essayez le logiciel pendant un certain temps généralement un mois -, puis si vous décidez de le garder (de l'utiliser régulièrement), vous versez à l'auteur la somme demandée et si vous ne le voulez pas, vous l'effacez du disque dur et vous ne devez rien à personne. En versant la somme demandée vous recevrez la dernière version du logiciel qui comporte souvent quelques "plus" et la licence d'utilisation.

L'Auteur a choisi le principe du shareware afin de diffuser le plus largement possible ses produits. Cela signifie que vous pouvez dupliquer ce produit ainsi que sa documentation afin de le faire connaître dans votre entourage. Si ce produit vous plaît, l'auteur vous encourage vivement à participer à la promotion de ce dernier en le communiquant à vos collègues ou amis (en respectant les dispositions précédentes).

#### Pour que le shareware vive, **PAYEZ VOTRE REDEVANCE !**

### **ATTENTION:**

Si ce logiciel se trouve sur une disquette **"offerte gratuitement"** ou similaire, n'oubliez pas que c'est la disquette (le support) qui est gratuite, **pas le logiciel**, et que je n'ai aucun droit de regard sur ce type de distribution Ceci dit pour éviter à certains de m'envoyer des lettres d'insultes! Pour les mêmes: lisez-donc le paragraphe précédent

> Mr. REY Bernard 22 rue de Pénide 33460 ARSAC  $\bullet$  (33) 56-58-81-22

## **Chapitre I.**

### **FICHIERS.**

Sur votre disquette, éventuellement après décompression, vous devez trouver:

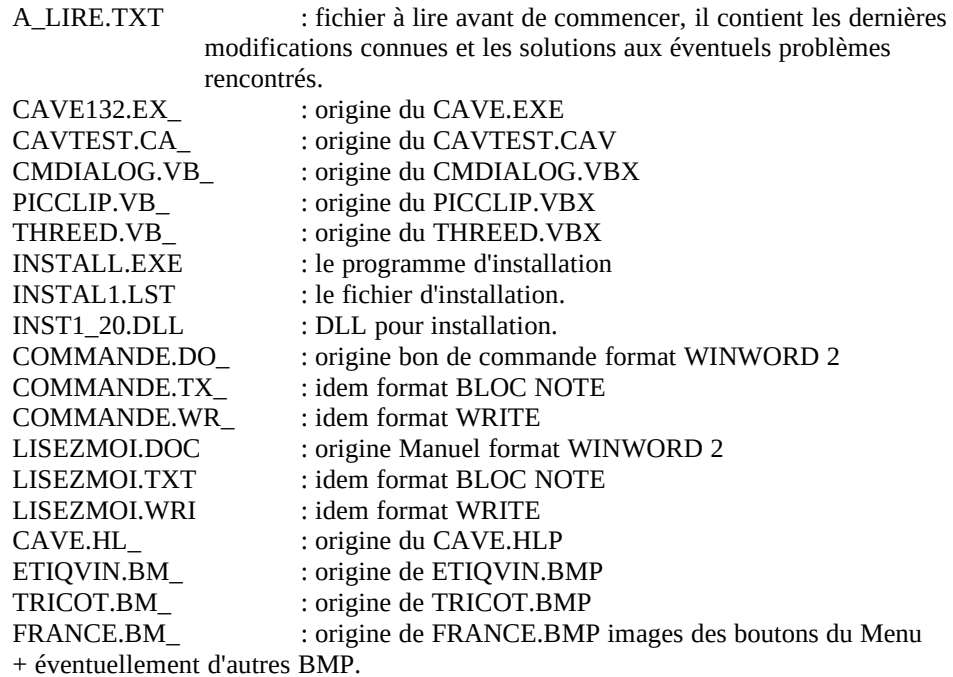

 Dans le cas contraire méfiez vous, contactez votre distributeur habituel de shareware pour obtenir une disquette complète.

### **INSTALLATION.**

Installation de la disquette.

Sous Windows™, Gestionnaire de fichiers, cliquez sur A ou B, puis après affichage des fichiers de la disquette, double-cliquez sur '**INSTALL**'

Ensuite suivez les instructions données par ce programme et l'installation se fera sans problème.

## **Chapitre II.**

Quelques détails techniques.

Les numéros de versions sont:: '1.xx' pour les versions shareware et '2.xx' pour celles vendues.

Développement du programme sous VISUAL BASIC™ V1.00 sur Compatible PC 386 DX 33 en version 1.10, 1.20 et 2.20 pour la version commercialisée.

Programme recompilé sous VISUAL BASIC™ V2.00 sur la même machine et développement des versions 1.30 et 2.30 puis 1.31 et 2.31, 1.32 et 2.32.

Programme testé sur Compatibles PC 386 SX 20, 33, 40 386 DX 25, 33, 40, 486 SX 25, DX 33, DX2 66, Pentium 90.

Version de Windows™ : 3.1 en mode étendu. Versions du DOS: MS DOS™ 5.0, 6.0, 6.2

Libraries (DLL) OBLIGATOIRES : VBRUN200.DLL , CMDIALOG.VBX., PICCLIP.VBX, THREED.VBX. Ces librairies doivent être impérativement accessibles par la variable '*PATH'.* Par exemple vous pouvez les installer avec les autres librairies de Windows™ dans le sous-répertoire 'SYSTEM' ou les laisser dans le répertoire / sous-répertoire du logiciel.

#### Fontes utilisées:

Arial, MS sans sérif, Small Fonts, toutes d'origine Windows™ 3.1.

Limites:

 En raison de l'utilisation de tables dans VISUAL BASIC™ (2.00), le nombre maximum de vins différents est limité à un peu plus de 65500, si la mémoire de votre ordinateur le permet. Pour ce qui concerne le fichier '.CAV' seule la place libre sur votre disque en limite la taille.

## **Chapitre III.**

#### **Utilisation du logiciel.**

Bon, en espérant que l'installation se soit correctement passée, vous pouvez 'double-cliquer' sur l'icône de 'CAVE'.

Vous allez obtenir une première fenêtre vous rappelant ce qu'est un Shareware, et les limites d'utilisation de ce logiciel. Après avoir lu, cliquez sur "OK".

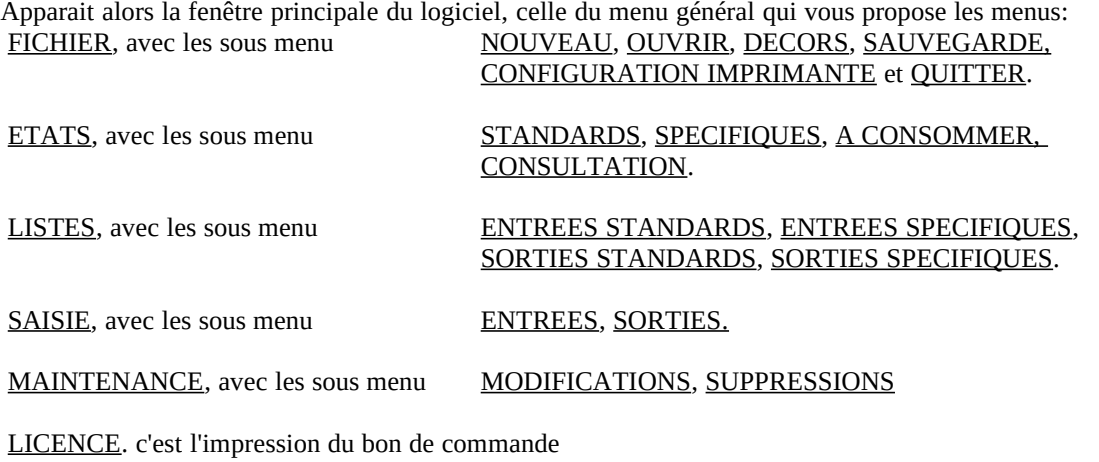

?, (AIDE) avec les sous menu INDEX, HOT LINE (version commercialisée), A PROPOS.

La première fois seuls les menus 'fichier' et '?' sont accessibles et la seule chose à faire est d'ouvrir le fichier 'CAVETEST.CAV'.

#### **Autres accés aux menus:**

Huit 'icônes' représentant les menus et sous menus les plus importants apparaissent sur la fenêtre. Vous pouvez cliquer directement dessus ou la sélectionner par 'TAB' puis 'ENTER'. Lorsque elle est sélectionnée un signe représentant 'ENTER' apparait en bas et à droite de l'icône.

#### **Utilisation de l'aide en ligne:**

Vous disposez d'une aide en ligne à partir de n'importe quelle fenêtre du logiciel, il vous suffit d'appuyer sur la touche "F1" pour obtenir directement l'aide correspondante à l'endroit où vous vous trouvez.

Ce fichier d'aide fonctionne en hypertexte comme tous les fichiers d'aide de Windows™. Vous pouvez aussi y accéder par le menu "?" (AIDE) , INDEX. Il est vivement conseillé de le consulter avant d'utiliser le logiciel, les explications étant données à partir de reproductions des différentes fenêtres du logiciel.

#### **Conseils:**

 Menu: la barre de Menu(Fichier, Etats,...) est liée aux boutons se trouvant de part et d'autre du dessin central. Si un menu est inactif (grisé ou couleur atténuée) le bouton correspondant ne fonctionnera pas et réciproquement. Les seuls boutons qui soient permanents sont "Quitter" et "Ouvrir" et les seuls menus permanents sont "Fichier" et "?" (ou "Aide"). Par exemple si vous créez un nouveau fichier 'CAVE' (Menu Fichier, Nouveau) les seuls menus valides seront "Fichier", "Saisie" et "?" ("Aide"). Dès que vous aurez entré un vin, les autres menus seront valides.<br>Etats et Listes Standards: Le programme affiche d'abord un écran vierge sur le menu duquel vous

Le programme affiche d'abord un écran vierge sur le menu duquel vous devez effectuer un choix de tri (Choix, 1 à 6). Après affichage le menu "Imprimer" devient valide

 Consultation: Pour faire apparaître le solde d'un vin il faut avoir effectué une sélection complète:

- Catégorie (actualise la liste des Appellations)

- Appellation (actualise la liste des Crus)
- Cru
- Millésime
- Contenant

Après cela et affichage du solde, vous pouvez changer de Millésime, de Contenant, de Cru et obtenir immédiatement le solde. Si vous changez l'Appellation, vous devrez sélectionner un Cru et si vous cliquez sur une Catégorie, vous devrez sélectionner une Appellation puis un Cru

Le bouton "Notes" est lié à l'affichage du solde ainsi que les possibilités de modification de l'emplacement et du prix unitaire d'achat.

#### **Terminologie:**

#### **Catégorie:**

Par exemple: Rouge, Blanc, Rosé, Champagne, Apéritif, Digestif, Liqueur,...

**Appellation:**

C'est en principe l'appellation d'origine controlée, par exemple et suivant la Catégorie: Margaux, Saint Julien, Pauillac, Saint Emilion, Bordeaux Supérieur, Bourgogne, Côtes de Beaune, Whisky, Poire, ...

#### **Titre:**

Par exemple: Château, Domaine, Clos, (rien),... **Attention: rien = '.' (point)**

**Article:**

C'est "LA" dans Château **LA** Pompe, ce qui permet de trier sur le mot "Pompe" plutôt que sur l'article **Cru:**

C'est le nom du vin (ou de l'alcool) par exemple: (Château) Beychevelle, Pétrus, ...

### **Contenant:**

C'est le nom du récipient par exemple: Bouteille, Magnum (1,5 litre), 1/2 bouteille,...

#### **Millésime:**

C'est l'année de la vendange pour le vin, en principe marquée sur l'étiquette de la bouteille (rien = '.')

#### **Emplacement:**

Si votre cave devient importante, numérotez vos casiers (sur 4 caractères maxi) de façon à retrouver facilement une bouteille au milieu des autres.

#### **Dates 'A consommer':**

En fonction de vos goûts, de ce que vous aura dit votre négociant, ou des amis connaisseurs, vous pouvez saisir ces dates. La saisie est facultative mais si vous la saisissez, la date doit être complète (mois sur 2 caractères et année sur 4 ou le mois et l'année à blanc).

#### **Notes:**

Vous pouvez y entrer toutes les appréciations, tous les commentaires et toutes les remarques que vous voulez au sujet de votre vin, même l'endroit où vous l'avez acheté, les plats avec lesquels il faut le boire, etc.

#### **Important:**

En dehors du fait que le vin soit à consommer avec modération et surtout jamais avant de conduire, le vin dont l'étiquette est représentée sur la fenêtre principale la première fois, existe réellement et le fait que son propriétaire porte le même nom que moi (ou moi que lui) n'est que pure coïncidence.

## **Chapitre IV.**

Le fichier de test: CAVETEST.CAV.

Avec le logiciel est fourni un fichier de test qui comporte quelques articles. Ce fichier vous permettra de vous familiariser avec toutes les possibilités du logiciel.

Pour utiliser ce fichier cliquez sur MENU, OUVRIR et sélectionnez le, puis faites 'OK'. Le nom du fichier utilisé apparait dans l'en tête de la fenêtre. N' hésitez pas à l'utiliser, le modifier, pour apprendre à vous servir du logiciel. Si vous voulez recommencer vos tests, vous pouvez toujours recharger ce fichier à partir de la disquette d'origine.

Destinataire : Mr. REY Bernard 22 rue de Pénide 33460 ARSAC  $\bullet$  (33) 56-58-81-22

## **Bon de Commande logiciel de gestion de Cave CAVE VX.XX pour Windows™**

Si vous désirez utiliser le logiciel CAVE VX.XX pour Windows™, au bout de 30 jours, vous devez verser une redevance d'exploitation à l'auteur. Cette démarche vous donnera le droit d'utiliser CAVE VX.XX pour Windows™ pour vos besoins personnels (pour toute utilisation commerciale vous êtes prié de me contacter auparavent, la licence d'utilisation nétant pas la même).

Le versement de la redevance vous donne droit aux avantages suivants :

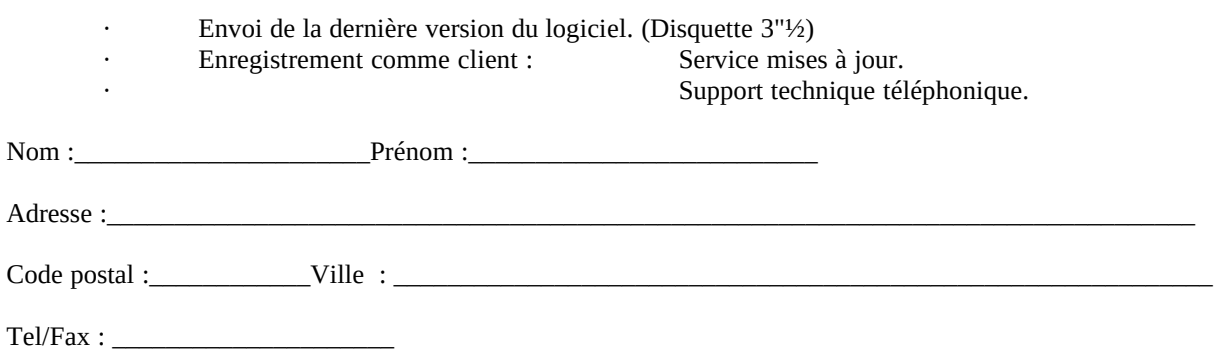

Oui, je souhaite m'enregistrer comme utilisateur du logiciel CAVE VX.XX pour Windows™ afin de recevoir la dernière version du logiciel (non limité!). Je déclare en outre être utilisateur particulier (installation de CAVE (dernière version) pour Windows™ sur 1 seul poste).

Prix : 275,00 Frs TTC par logiciel. (support, emballage, port compris) CEE (prix par quantité) + 5 Frs Europe Ouest hors CEE + 10 Frs le reste.

€ Version Visual Basic 2.00 (VBRUN200.DLL)

nombre de logiciels :<br>en règlement du montant TTC : en règlement du montant TTC Ci-joint un chèque n°

Si vous commandez plusieurs logiciels, veuillez indiquer le nom et l'adresse de chaque utilisateur.

Signature

# Corrections/suggestions sur CAVE V1.32 pour Windows™

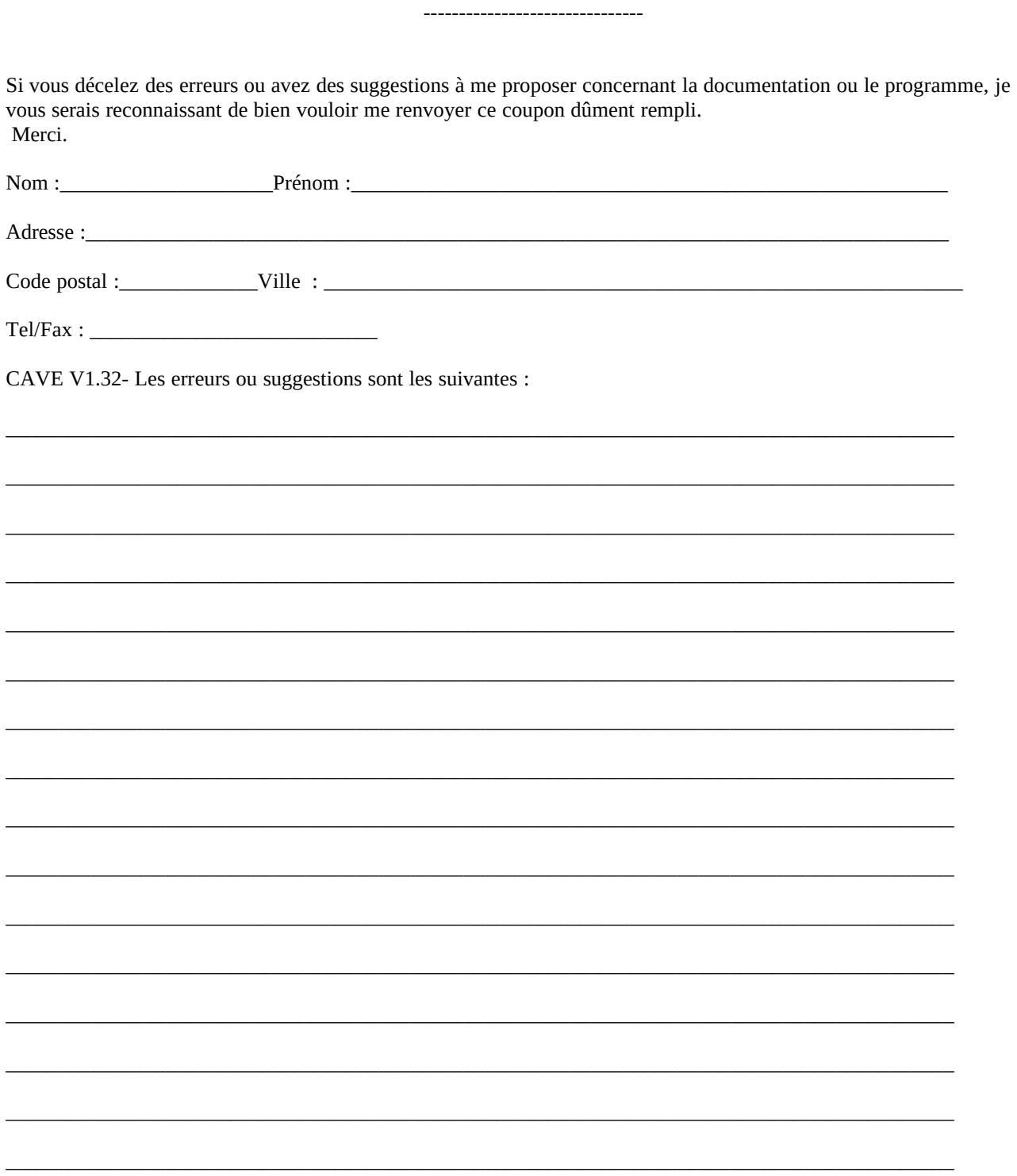